## HOW TO CAST YOUR

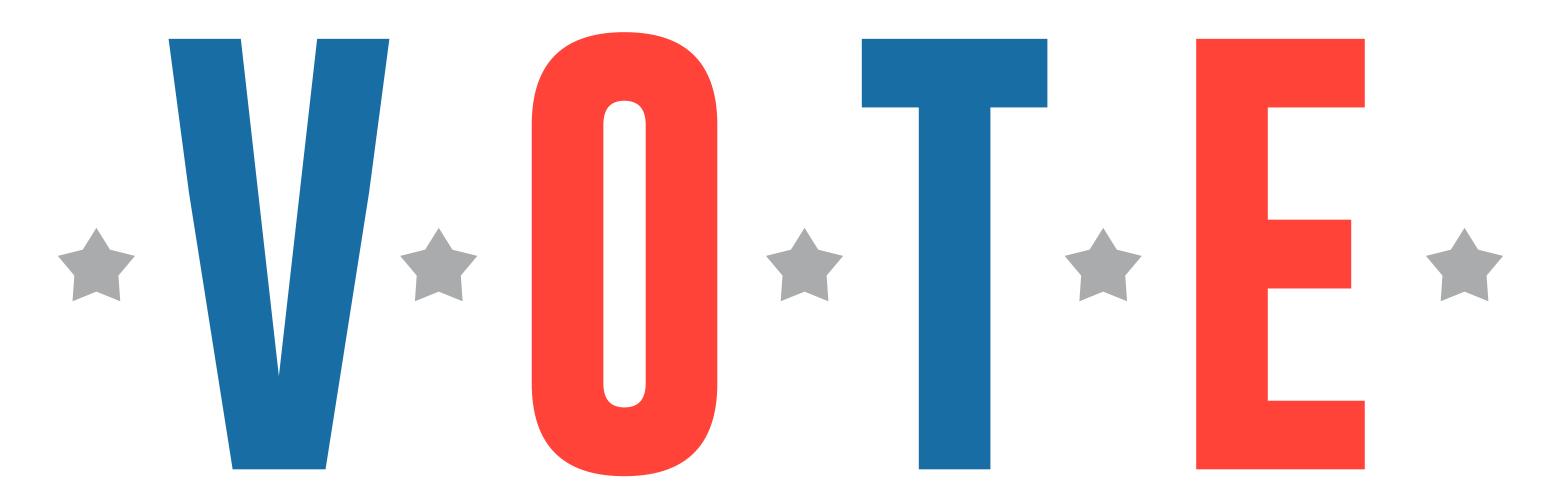

- INSERT CARD
  Insert the activation card.
- Make selections on the screen.

## **REVIEW SELECTIONS**

Review all selections on the screen.

To make changes, touch the contest and make selection.

## PRINT & TABULATE

Touch **PRINT** to review printed card in the window to the right, then touch **CAST**.

The card is then tabulated and deposited into a secure card container.

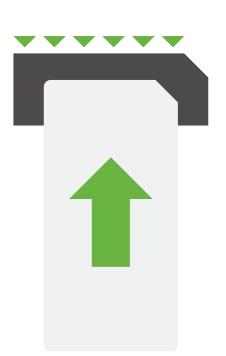

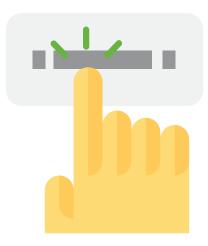

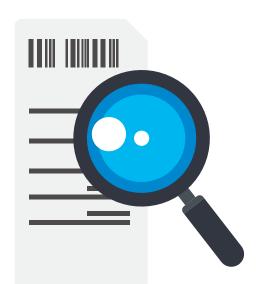

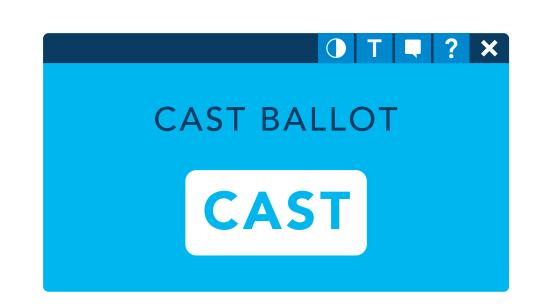